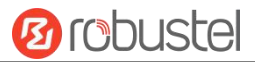

# R1520LG

## **Hardware Manual**

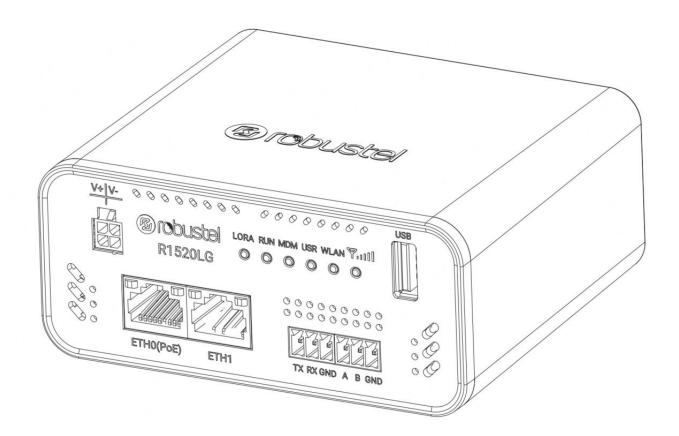

Version: 1.0.0

Date: March 6, 2024

#### **Regulatory and Type Approval Information**

Table 1: Toxic or Hazardous Substances or Elements with Defined Concentration Limits

| Name of     | Hazard | ous Subst | ances |          |       |        |        |       |       |        |
|-------------|--------|-----------|-------|----------|-------|--------|--------|-------|-------|--------|
| the Part    | (Pb)   | (Hg)      | (Cd)  | (Cr(VI)) | (PBB) | (PBDE) | (DEHP) | (BBP) | (DBP) | (DIBP) |
| Metal       | x      | 0         | 0     | 0        | _     | _      | _      | _     | _     | _      |
| parts       | ^      | 0         | 0     | 0        | -     | -      | -      | -     | -     | -      |
| Circuit     |        |           |       | <u> </u> |       |        |        |       |       |        |
| modules     | 0      | 0         | 0     | 0        | 0     | 0      | 0      | 0     | 0     | 0      |
| Cables and  |        |           |       |          |       |        |        |       |       |        |
| cable       | о      | o         | o     | о        | o     | o      | o      | о     | o     | о      |
| assemblies  |        |           |       |          |       |        |        |       |       |        |
| Plastic and |        |           |       |          |       |        |        |       |       |        |
| polymeric   | о      | o         | o     | o        | o     | o      | o      | о     | o     | о      |
| parts       |        |           |       |          |       |        |        |       |       |        |

o:

Indicates that this toxic or hazardous substance contained in all of the homogeneous materials for this part is below the limit requirement in RoHS2.0.

X:

Indicates that this toxic or hazardous substance contained in at least one of the homogeneous materials for this part *might exceed* the limit requirement in RoHS2.0.

-:

Indicates that it does not contain the toxic or hazardous substance.

Note: Excessive lead can be exempted.

1.Copper alloy containing up to 4 % lead by weight (RoHS Exemption 6(c)).

2.Electrical and electronic components containing lead in a glass or ceramic other than dielectric ceramic in capacitors, e.g. piezoelectronic devices, or in a glass or ceramic matrix compound (ROHS Exemption7(c)-I).

#### **Radio Specifications for Europe**

| RF technologies     | 2G, 3G, 4G, Wi-Fi, Bluetooth                                        |
|---------------------|---------------------------------------------------------------------|
| Cellular Frequency* | <b>4G</b> : LTE FDD: B1/B3/B5/B7/B8/B20/B28                         |
|                     | LTE TDD: B34/B38/B40/B41                                            |
|                     | <b>3G</b> : WCDMA: B1/B5/B8                                         |
|                     | 2G: GSM900/DCS1800                                                  |
| Wi-Fi Frequency     | 2.4 GHz: 2.412 ~ 2.462 GHz                                          |
| Bluetooth Frequency | 2402 ~ 2480 MHz                                                     |
| LoRa Frequency*     | 863-870 MHz                                                         |
| Max RF power        | 33 dBm ±2 dB@GSM900, 30 dBm ±2dB@DCS1800, 23 dBm ±2 dB@WCDMA,       |
|                     | 23 dBm ±2 dB@LTE, 21.15 dBm@2.4GHz Wi-Fi, 9.2 dBm@BT, 8.97 dBm@BLE, |
|                     | 14 dBm ±2 dB@LoRa                                                   |

\* May vary on difference models.

**Caution:** The user is cautioned that changes or modifications not expressly approved by the party responsible for compliance could void the user's authority to operate the equipment.

This device contains licence-exempt transmitter(s)/receiver(s) that comply with Innovation, Science and Economic Development Canada's licence-exempt RSS(s) and Part 15 of the FCC Rules. Operation is subject to the following two conditions:

(1) This device may not cause interference.

(2) This device must accept any interference, including interference that may cause undesired operation of the device.

L'émetteur/récepteur exempt de licence contenu dans le présent appareil est conforme aux CNR d'Innovation, Sciences et Développement économique Canada applicables aux appareils radio exempts de licence. L'exploitation est autorisée aux deux conditions suivantes :

(1) L'appareil ne doit pas produire de brouillage;

(2) L'appareil doit accepter tout brouillage radioélectrique subi, même si le brouillage est susceptible d'en compromettre le fonctionnement.

**Note:** This equipment has been tested and found to comply with the limits for a Class B digital device, pursuant to Part 15 of the FCC Rules. These limits are designed to provide reasonable protection against harmful interference in a residential installation. This equipment generates, uses and can radiate radio frequency energy and, if not installed and used in accordance with the instructions, may cause harmful interference to radio communications. However, there is no guarantee that interference will not occur in a particular installation.

If this equipment does cause harmful interference to radio or television reception, which can be determined by turning the equipment off and on, the user is encouraged to try to correct the interference by one or more of the following measures:

-- Reorient or relocate the receiving antenna.

- -- Increase the separation between the equipment and receiver.
- -- Connect the equipment into an outlet on a circuit different from that to which the receiver is connected.
- -- Consult the dealer or an experienced radio/TV technician for help.

#### FCC& IC Radiation Exposure Statement

This equipment complies with FCC and Canada radiation exposure limits set forth for an uncontrolled environment. This equipment should be installed and operated with a minimum distance of 20cm between the radiator and your body.

This transmitter must not be co-located or operating in conjunction with any other antenna or transmitter.

#### Déclaration d'IC sur l'exposition aux radiations

Cet équipement est conforme aux limites d'exposition aux radiations définies par le Canada pour des environnements non contrôlés. Cet équipement doit être installé et utilisé à une distance minimum de 20 cm entre l'antenne et votre corps.

Cet émetteur ne doit pas être installé au même endroit ni utilisé avec une autre antenne ou un autre émetteur.

#### Simplified EU & UK Declaration of Conformity

We, Guangzhou Robustel Co., Ltd. are located at 501, Building #2, 63 Yongan Road, Huangpu District, Guangzhou, China, declare that this radio equipment complies with EU Radio Equipment Directive (RED) 2014/53/EU, Low Voltage Directive (LVD) 2014/35/EU, EMC Directive 2014/30/EU, UK Radio Equipment Regulations 2017, EMC Regulations 2016, Electrical Equipment (Safety) Regulations 2016. The full text of the EU& UK DoC is available at the following internet address:

www.robustel.com/certifications/

#### **Safety Information**

#### General

- The router generates radio frequency (RF) power. When using the router, care must be taken on safety issues related to RF interference as well as regulations of RF equipment.

Do not use your router in aircraft, hospitals, petrol stations or in places where using cellular products is prohibited.
Be sure that the router will not be interfering with nearby equipment. For example: pacemakers or medical

equipment. The antenna of the router should be away from computers, office equipment, home appliance, etc.

- An external antenna must be connected to the router for proper operation. Only uses approved antenna with the router. Please contact authorized distributor on finding an approved antenna.

#### **RF Exposure**

- This device meets the official requirements for exposure to radio waves. This device is designed and manufactured not to exceed the emission limits for exposure to radio frequency (RF) energy set by authorized agencies.

- The device must be used with a minimum separation of 20 cm from a person's body to ensure compliance with RF exposure guidelines. Failure to observe these instructions could result in your RF exposure exceeding the applicable limits.

**Note:** Some airlines may permit the use of cellular phones while the aircraft is on the ground and the door is open. Router may be used at this time.

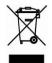

The symbol indicates that the product should not be mixed with general household waste but must be sent to separate collection facilities for recovery and recycling.

## CE

The symbol indicates that the product meets the requirements of the applicable EU directives.

### UK CA

The symbol indicates that the product meets the requirements of the relevant UK legislation.

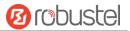

#### **Related download link**

Find more product documents or tools at: <a href="http://www.robustel.com/documentation/">www.robustel.com/documentation/</a>

Technical Support Tel: 400-987-3791 Email: <u>support@robustel.com</u> Web: <u>www.robustel.com</u>

#### **Document History**

Updates between document versions are cumulative. Therefore, the latest document version contains all updates made to previous versions.

| Date          | Document Version | Change Description |
|---------------|------------------|--------------------|
| Mar. 06, 2024 | 1.0.0            | Initial release.   |
|               |                  |                    |

#### **Overview**

R1520LG, as a new generation Industrial-grade LoRa gateway, not only supports 4G/3G/2G but also features WiFi and POE-PD capabilities, providing a robust and reliable connectivity solution for industrial applications. With an integrated Chirpstack LoRa network server and equipped with a cutting-edge LoRa chip, this high-performance 8-channel gateway boasts outstanding performance in high-traffic management and remarkable advantages in low power consumption.

#### Package Checklist

Before commencing installation ensure your package has the following components:

| Device                    | 3PIN Terminal<br>Block                                                                                                    | SIM Card Sticker           | Mounting Kit                            | RCMS Card                   |
|---------------------------|----------------------------------------------------------------------------------------------------|----------------------------|-----------------------------------------|-----------------------------|
|                           |                                                                                                    |                            |                                         |                             |
| Quick Start Guide<br>Card | QC Card                                                                                                    | Power Supply<br>(Optional) | Mounting Kit<br>(Optional)              | Wi-Fi Antenna<br>(Optional) |
| <image/>                  | Contraction<br>Designed house that<br>Contraction<br>Contraction<br>Contractio |                            | 3 · · · · · · · · · · · · · · · · · · · |                             |
| Cellular Antenna          | Lora Antenna                                                                                                    | Ethernet Cable             | Power Cable                             |                             |
| (Optional)                | (Optional)                                                                                                    | (Optional)                 | (Optional)                              |                             |
|                           |                                                                                                    |                            | LEP - Martin                            |                             |

Note: The accessories could be different on specific order.

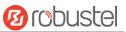

#### **Panel Layout**

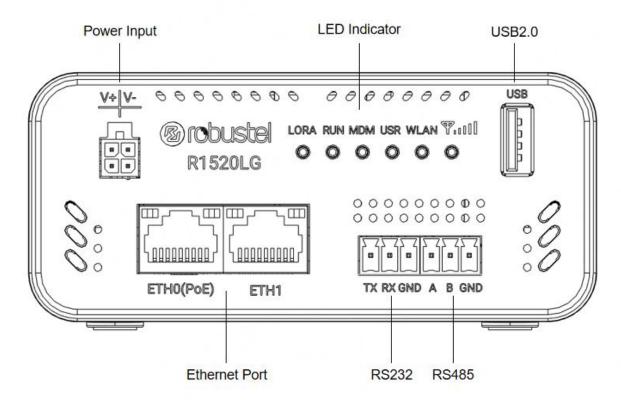

**Front View** 

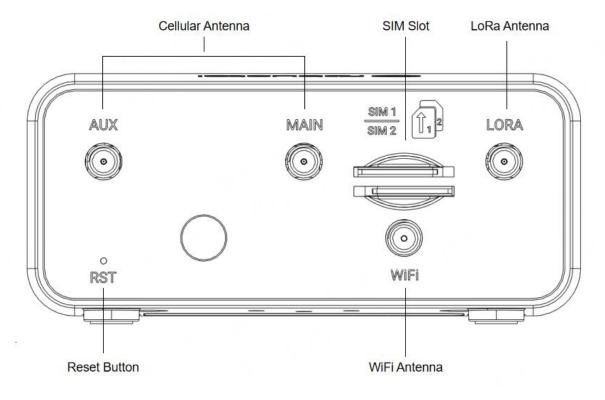

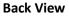

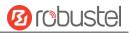

#### **Interface Descriptions**

#### 1. PIN Description.

| PIN | Description | Note   |                                                 |
|-----|-------------|--------|-------------------------------------------------|
| 1   | V+          | Power  | 1 2<br>+ -                                      |
| 2   | V-          | Ground | 3 4                                             |
| 3   | NC          |        |                                                 |
| 4   | NC          |        | <b>Note</b> : The input voltage is 9 to 60V DC. |

#### 2. Serial Ports.

| PIN | Description | Note                    |
|-----|-------------|-------------------------|
| 1   | TXD         | RS232 Data Transmission |
| 2   | RXD         | RS232 Data Receive      |
| 3   | GND         | Ground                  |
| 4   | А           | RS485 Data Transmission |
| 5   | В           | RS485 Data Receive      |
| 6   | GND         | Ground                  |

## **3.** Ethernet Ports. Two Ethernet ports, both of them could be configured as WAN or LAN.

|           | Description  |                   |  |  |  |  |  |
|-----------|--------------|-------------------|--|--|--|--|--|
| A shiribu | On, blinking | Transmitting data |  |  |  |  |  |
| Activity  | Off          | No activity       |  |  |  |  |  |
| Link      | On           | Link on           |  |  |  |  |  |
| LINK      | Off          | Link off          |  |  |  |  |  |

#### 4. Reset Button.

| Function      | Operation                                           |  |  |  |  |  |
|---------------|-----------------------------------------------------|--|--|--|--|--|
| Reboot        | Press and hold the RST button for 2~5 seconds       |  |  |  |  |  |
|               | under the operating status.                         |  |  |  |  |  |
| Restore to    | Press and hold the RST button for 5 ~10 seconds     |  |  |  |  |  |
| default       | under the operating status.                         |  |  |  |  |  |
| configuration | The RUN light flashes quickly, and then release the |  |  |  |  |  |
|               | RST button, and the device will restore to the      |  |  |  |  |  |
|               | default configuration.                              |  |  |  |  |  |
| Restore to    | Once the operation of restoring the default         |  |  |  |  |  |
| factory       | configuration is performed twice within one         |  |  |  |  |  |
| configuration | minute, the device will restore to the factory      |  |  |  |  |  |
|               | default settings.                                   |  |  |  |  |  |

#### 5. LED Indicators.

| LED         | Description                                |                                 |  |  |  |
|-------------|--------------------------------------------|---------------------------------|--|--|--|
|             | On, solid                                  | Gateway system is initializing  |  |  |  |
| RUN         | On, blinking                               | Gateway starts operating        |  |  |  |
|             | Off                                        | Gateway is powered off          |  |  |  |
|             | On, solid                                  | Connected successfully          |  |  |  |
| MDM         | On, blinking                               | In communication                |  |  |  |
|             | Off                                        | Disconnected                    |  |  |  |
|             | On, solid                                  | Strong signal                   |  |  |  |
|             | On, blinking                               | Medium signal                   |  |  |  |
|             | (fast)                                     |                                 |  |  |  |
| T           | On, blinking                               | Weak or no signal               |  |  |  |
|             | (slowly)                                   |                                 |  |  |  |
|             | Note: The RSSI LED's color is <b>Green</b> |                                 |  |  |  |
|             | On, solid                                  | Connected successfully          |  |  |  |
| WLAN        | On,blinking                                | In communication                |  |  |  |
|             | Off                                        | Disconnected                    |  |  |  |
|             | On, solid                                  | Connected successfully          |  |  |  |
| LoRa        | On,blinking                                | In communication                |  |  |  |
|             | Off                                        | Disconnected                    |  |  |  |
| Note: The   | USR LED is define                          | d by user via web UI to specify |  |  |  |
| different s | tatus the details                          | see the following sheet.        |  |  |  |

different status, the details see the following sheet.

web UI address : Services > Advanced > System >System Settings > User LED Type.

| USR          | Description      |                                     |
|--------------|------------------|-------------------------------------|
| IPsec        | On, solid        | IPsec connection is established     |
| IFSEC        | Off              | IPsec connection is not established |
|              | On, solid        | OpenVPN connection is established   |
| OpenVPN      | Off              | OpenVPN connection is not           |
|              |                  | established                         |
| סדסס         | On, solid        | PPTP connection is established      |
| PPTP         | Off              | PPTP connection is not established  |
|              | On, solid        | LT2P connection is established      |
| LT2P         | Off              | LT2P connection is not established  |
| Note: The US | R LED's color is | green.                              |

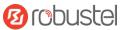

#### **Hardware Installation**

1. **SIM Card Installation**. Insert the SIM cards into the device and paste SIM card cover sticker if needed.

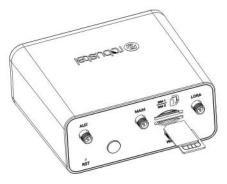

2. Antenna Installation. Rotate the antenna into the antenna connector accordingly.

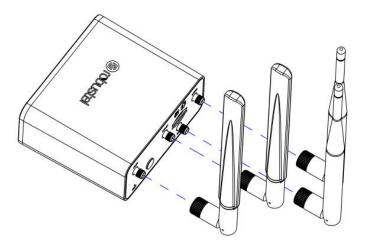

3. **Terminal Block Installation.** Insert the 2x3PIN terminal blocks into the interfaces connector, then can connect the devices or sensors to the gateway with wires via corresponding interfaces e.g. RS232, RS485.

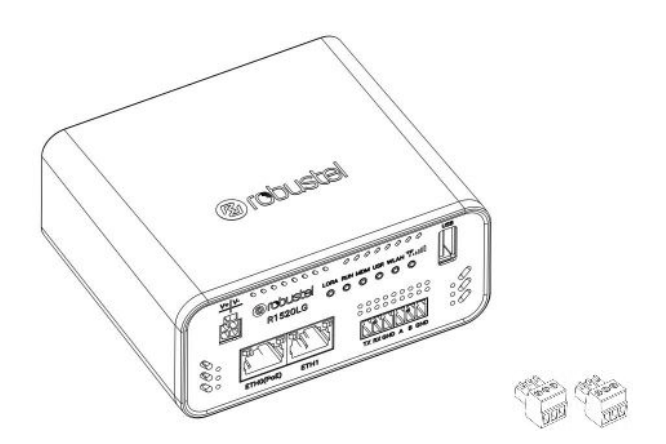

4. **Power Supply installation.** Insert the power supply cord into the power connector.

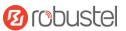

5. **Connect the router to the computer.** Connect the Ethernet cable to any port labeled ETH0 or ETH1 of the gateway, and connect the other end of the cable to your computer.

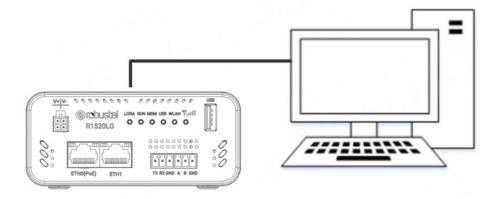

6. **DIN Rail Mounting.** Use 3 M3 screws to fix the DIN rail to the device, then hang the DIN rail on the mounting bracket.

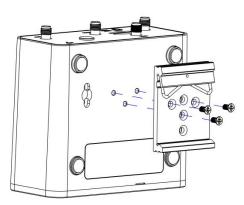

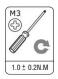

7. Wall Mounting. Use 3 M3 screws to fix the Wall mounting to the device.

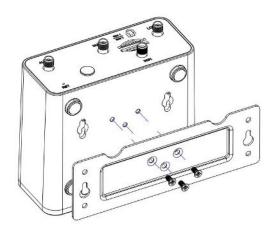

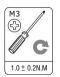

#### Login to the Device

- 1. Connect the gateway's Ethernet port to a PC with a standard Ethernet cable.
- Before logging in, manually configure the PC with a static IP address on the same subnet as the gateway address, click and configure "Use the following IP address".

| ternet Protocol Version                                                               | 4 (ICP/IPV4)    | riopen   | ies |   |     |   |                  | >    |
|---------------------------------------------------------------------------------------|-----------------|----------|-----|---|-----|---|------------------|------|
| General                                                                               |                 |          |     |   |     |   |                  |      |
| You can get IP settings a<br>this capability. Otherwise<br>for the appropriate IP set | , you need to   |          |     |   |     |   |                  |      |
| O Obtain an IP addres                                                                 | s automatically | y        |     |   |     |   |                  |      |
| • Use the following IP                                                                | address:        |          |     |   |     |   |                  |      |
| IP address:                                                                           |                 | 192 .    | 168 |   | 0   |   | 2                |      |
| Sybnet mask:                                                                          |                 | 255 .    | 255 |   | 255 | - | 0                |      |
| Default gateway:                                                                      | j               | 192.     | 168 |   | 0   |   | 1                |      |
| Obtain DNS server a                                                                   | address autom   | atically |     |   |     |   |                  |      |
| • Use the following DM                                                                | S server addr   | esses:   |     |   |     |   |                  |      |
| Preferred DNS server:                                                                 |                 | 8.       | 8   |   | 8   |   | 8                |      |
| Alternative DNS server                                                                | r:              |          |     | • |     | • |                  |      |
| Validate settings up                                                                  | oon exit        |          |     |   |     | A | d <u>v</u> anced |      |
|                                                                                       |                 | Ē        | - 9 | 0 | ,   |   |                  | ncel |
|                                                                                       |                 |          |     |   | ×   |   | Ca               | ILCI |

- To enter the gateway's web interface, type http://192.168.0.1 into the URL field of your Internet browser.
- 4. Use login information shown in the product label when prompted for authentication.

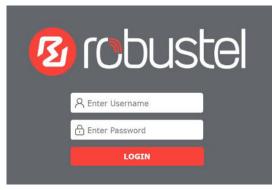

5. After logging in, the home page of the web interface is displayed, then you can view system information and perform configuration on the device

| rcbustel                     | R1520I G                   |                                              | ି ୦ ଓ                                                                    |
|------------------------------|----------------------------|----------------------------------------------|--------------------------------------------------------------------------|
| Doshoord                     | 0 2min Oors Offline        | C et al contrare                             |                                                                          |
| s mene                       | Nuters                     | Elternel.                                    |                                                                          |
| Notwork.<br>Packet Lorvander | an "I] an "I]              | eret []                                      | ena 🛄                                                                    |
| F VINE                       | internet Status            | Lon Status                                   |                                                                          |
|                              | Activitation               |                                              | 17215031<br>2414-40038ED0                                                |
| Barvices                     | B AND MAR<br>Didowy<br>Des | 1000 742 744                                 | 10.100.000                                                               |
| ) 3µ×+−                      | Spriem Descurse            | System Information                           |                                                                          |
|                              |                            |                                              | Betweek SLeak 17.1                                                       |
|                              | 1025 715 15                | Mystern Line                                 | NEL AN INSTANCE AND AND AN AN AND AN AN AN AN AN AN AN AN AN AN AN AN AN |
|                              |                            | Fittesta variation                           | s i si thewi (weenala)<br>16                                             |
|                              | 010 000 BALL               | Kernal Vession                               | 5 4 St Av platt                                                          |
|                              | 545 Cr.w. 2 (2014) 200-560 | Serbilismber                                 |                                                                          |
|                              | Cellure Steux              | BCMS Sister<br>same activities of the second |                                                                          |

 The automatic APN selection is ON by default, if need to specify your own APN, please go to the menu Interface->Cellular->Advanced Cellular Setting->General Settings to finish the specific setting.

| 🗿 robustel        | R1520LG 🛛 🛞                                                                                                    | 0 % 0  |
|-------------------|----------------------------------------------------------------------------------------------------|--------|
| 🔟 Dasabaara       | Interface/Cellular                                                                                                    |        |
|                   | The sum is performed all means and two SV side, palledy see SV side, bid values of any law.                                                                                                    |        |
| 10 and<br>Delater | Gdde Nate Citeres                                                                                                    |        |
| ≁itky<br>WEI      | A Danie fo Jagi                                                                                                    |        |
| i ke<br>VLAN      | drawen and - 📀                                                                                                    |        |
| Swa Per<br>Jula   | Data is A see Suffer ling 🛛 🔐 💿                                                                                                    |        |
|                   | tada (sub as) 👘 🕶 😗                                                                                                    |        |
|                   | A collegal average like                                                                                                    |        |
|                   | Wank 2 guar 💿 😒                                                                                                    |        |
| E Sectore         | 2000 marente ( 100 💷 🌚                                                                                                    |        |
| (i) System        | · Advented Carkier Sectors                                                                                                    |        |
|                   | S.Imt                                                                                                    | Garred |
|                   | Day and CONTROL and Control of States and Control of States and Co |        |

 For more configuration details please refer to *RT104\_SM\_RobustOS Pro Software Manual*. (END)

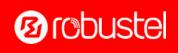